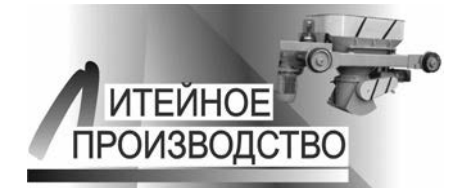

УЛК 004.415

Поступила 01.09.2021

## РАЗВИТИЕ СИСТЕМЫ КОМПЬЮТЕРНОГО МОДЕЛИРОВАНИЯ ЛИТЕЙНЫХ ПРОЦЕССОВ «ПОЛИГОНСОФТ

А. В. МОНАСТЫРСКИЙ, Ю. Б. ВЛАСОВ, АО «СиСофт», Россия, г. Москва, «Румянцево», 22-й км Киевского шоссе, д. 4, стр. 1, офис 508A, E-mail: avmon@csoft.ru, vlasov.vurv@csoft.ru

В статье дано описание новой версии системы компьютерного моделирования литейных процессов «ПолигонСофт» 2020.0. Развитие «ПолигонСофт» во многом определяют пользователи системы и круг актуальных проблем литейного производства. Описаны изменения, реализованные в последней версии и намечены пути дальнейшего развития «ПолигонСофт».

Ключевые слова. Моделирование, литье, ПолигонСофт, заполнение, затвердевания, напряжения, раковины, пористость.

## DEVELOPMENT OF A CASTING SIMULATION SOLUTION POLIGONSOFT

A. V. MONASTYRSKIY, Yu. B. VLASOV, CSoft JSC, Russia, Moscow, «Rumyantcevo», 22-j km Kievskogo shosse, d. 4, str. 1, ofis 508A. E-mail: avmon@csoft.ru, vlasov.yury@csoft.ru

The article describes the new version of the computer simulation system for foundry PoligonSoft 2020.0. The development of PoligonSoft is largely determined by the users of the system and the range of actual problems of the foundry. The changes implemented in the latest version are described and the ways of further development of PoligonSoft are outlined.

Keywords, Simulation, casting, PoligonSoft, filling, solidification, stress, pipes, porosity.

Компания «СиСофт Девелопмент», входящая в ГК «СиСофт», выпустила в 2021 г. новую версию системы компьютерного моделирования литейных процессов «ПолигонСофт» (СКМ ЛП «ПолигонСофт»). Весьма динамичное развитие этого решения, относящегося, с одной стороны, к классу САЕ, а с другой - доступного для освоения инженером-технологом, не слишком погруженного в физику, делает «ПолигонСофт» привлекательным для литейного сообщества России, стран ближнего и дальнего зарубежья. В последнее время внедрение СКМ ЛП «ПолигонСофт» вызвало большой интерес на литейных предприятиях и университетах КНДР.

В настоящей статье мы расскажем о версии «ПолигонСофт» 2020.0 и планах дальнейшего развития системы.

«ПолигонСофт» 2020.0 сохранил традиционную оболочку, из которой запускаются модули (рис. 1). Однако система постоянно модернизируется, и в первую очередь надо отметить внедрение новых решателей, которые не имеют собственных интерфейсов и запускаются непосредственно из окна препроцессора. Кнопка, запускающая традиционный решатель течения («Эйлер-3D»), исчезла, старые решатели температур и пористости («Фурье-3D») и напряжений («Гук-3D») пока доступны, но, скорее всего, будут удалены в следующей версии, когда весь их функционал будет перенесен в новые решатели. Концепция развития «ПолигонСофт» подразумевает применение пользователем пре- и постпроцессора, а все вспомогательные модули («Сплав», «Трассировка» и др.) играют роль их инструментов или функций. Так, из состава СКМ ЛП «ПолигонСофт» удалены модули «Оптима» (подготовка модели к расчету прямым методом) и модель «Слайд» как устаревшие. Такой подход начал реализовываться уже в предыдущей версии «ПолигонСофт» и будет закончен в течение двух лет.

СКМ ЛП «ПолигонСофт» использует в основном метод конечных элементов (МКЭ), поэтому первая задача, которую надо решить перед началом моделирования - преобразование CAD-модели в сеточную, состоящую из конечных элементов - тетраэдров. Для этого применяется open-source решение Salome, которое имеет все необходимые инструменты для подготовки САD-модели и построения сеток. «ПолигонСофт» 2020.0 поставляется с русифицированной версией Salome (рис. 2). Кроме автоматизированной

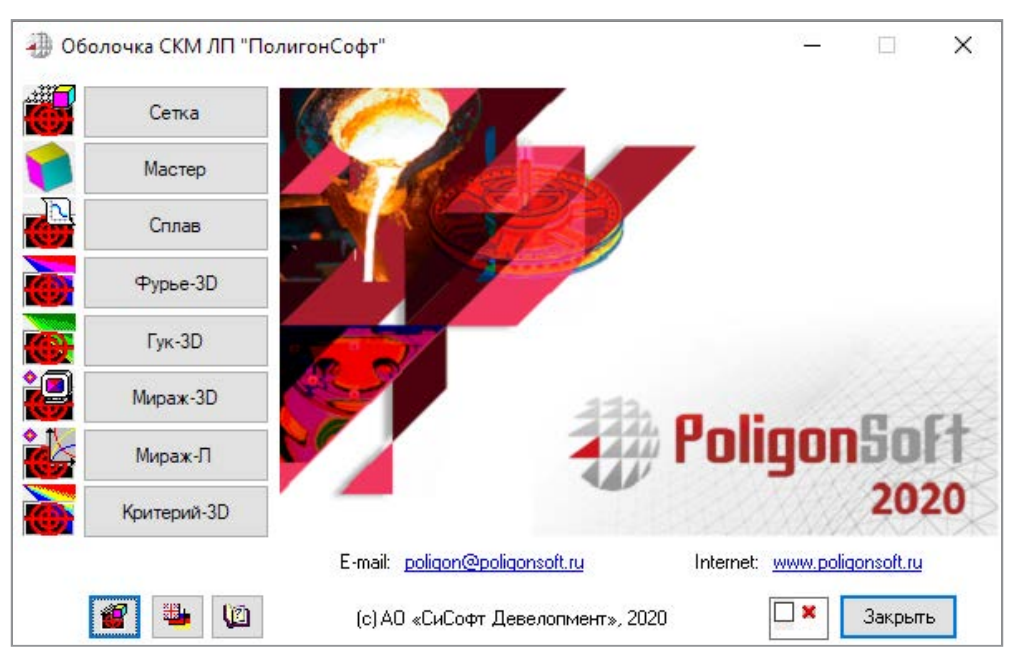

Рис. 1. Оболочка СКМ ЛП «ПолигонСофт» 2020.0

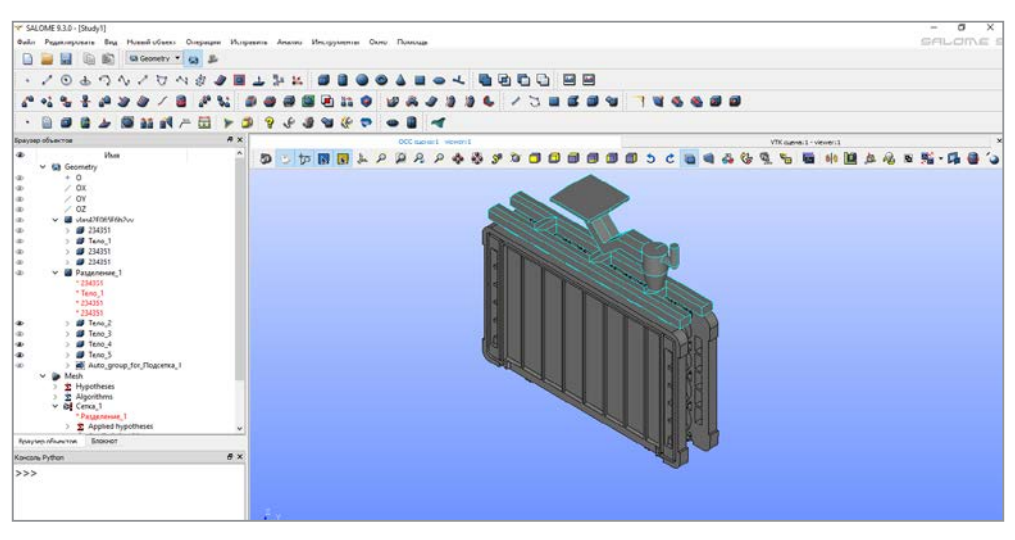

Рис. 2. Интерфейс сеточного генератора

подготовки CAD-модели - загрузки и сборки тел, нахождения и преобразования соприкасающихся поверхностей, в Salome реализован алгоритм исправления поверхностной 2D-сетки (рис. 3). Проверка поверхностной сетки осуществляется по минимальному углу и по форме элемента. После нахождения таких элементов происходит их исправление или локальное перестроение сетки.

Точность расчетов полей (температуры, пористости и т.д.) зависит от качества КЭ-сетки, поэтому в препроцессоре «ПолигонСофт» такие проверки проводили всегда. Но редактирование 3D-сетки не всегда эффективно, и для решения данной проблемы была добавлена процедура повышения качества сетки на более ранней стадии, что позволило существенно сократить деформированные элементы в конечной модели, а зачастую и полностью их устранить (рис. 4).

После импорта сеточной модели в препроцессор «Мастер» технолог приступает к вводу исходных данных: свойств материалов, начальных и граничных условий моделирования литейной технологии. Ввод параметров расчета реализован через загрузку шаблонов технологических процессов. В версии 2020.0 пользователю доступны преднастроенные шаблоны для литья в кокиль, песчаные формы, литья в изложницы, литья под давлением и по выплавляемым моделям. Шаблон - набор данных, характеризующих литейную технологию. В первую очередь, это материалы, наиболее часто используемые для изготовления элементов формы (рис. 5), а затем параметры теплопередачи. В шаблон при необходимости могут быть включены также температурные режимы для элементов формы и другие условия. Шаблоны

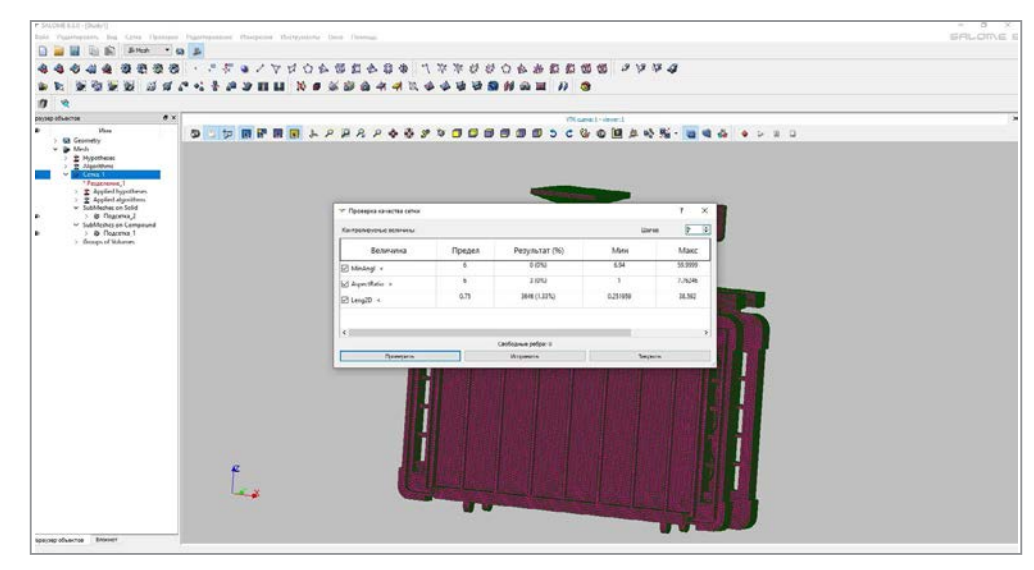

Рис. 3. Диалоговое окно исправления плохих элементов по минимальному углу и форме элемента

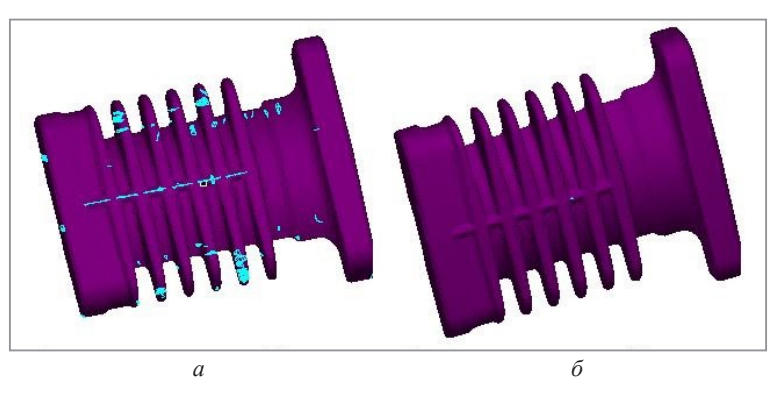

Рис. 4. СКМ ЛП «ПолигонСофт» 2020.0. Плохие элементы в сетке отливки: *а* – без контроля качества 2D-сетки; *б* – с контролем качества 2D-сетки

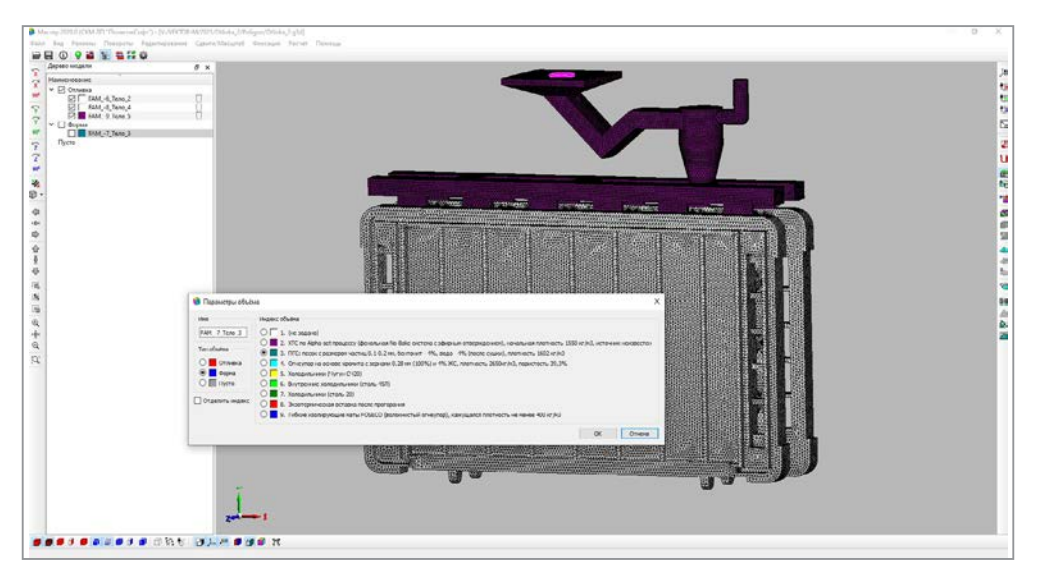

Рис. 5. Выбор материала формы на основе шаблона в препроцессоре «Мастер»

позволяют начинающему пользователю быстро начать работать в СКМ ЛП «ПолигонСофт» без потери времени на настройку и осмысление множества параметров, которые требуются для работы математических моделей, что значительно снижает риск появления ошибок. Эти предварительные настройки – результат более чем 30-летнего опыта моделирования различных литейных технологий. Как правило, они оптимальны, что совсем не означает, что пользователь в чем-то ограничен. Все данные шаблонов можно редактировать, создавать свои собственные шаблоны.

Ввод многочисленных параметров, управляющих работой решателей (рис. 6), может стать рутиной при разработке технологического процесса. Технолог в поиске оптимальной конструкции литниковопитающей системы делает множество однотипных расчетов, в которых большинство параметров остаются неизменными (как правило, меняется только сеточная модель). Чтобы избежать необходимости повторного ввода повторяющихся данных и, тем самым, сократить риск появления ошибки, препроцессор «Мастер» сохраняет все настройки предыдущего расчета и предлагает использовать их при загрузке новой модели. В сочетании с применяемой технологией шаблонов настройка и запуск нового расчета могут занять несколько минут. Потребуется лишь сориентировать литейный блок в пространстве и указать, какие тела являются формой, а какие отливкой.

Начиная с версии 2019.5 в СКМ ЛП «ПолигонСофт» существует возможность построения оболочки заданной толщины. Эта функция используется для построения формы для литья по выплавляемым моделям и других объектов. Строить такие оболочки в САD-системах крайне неудобно, поэтому сначала готовится сеточная модель литейного блока, а затем в модуле «Мастер» вокруг сетки литейного

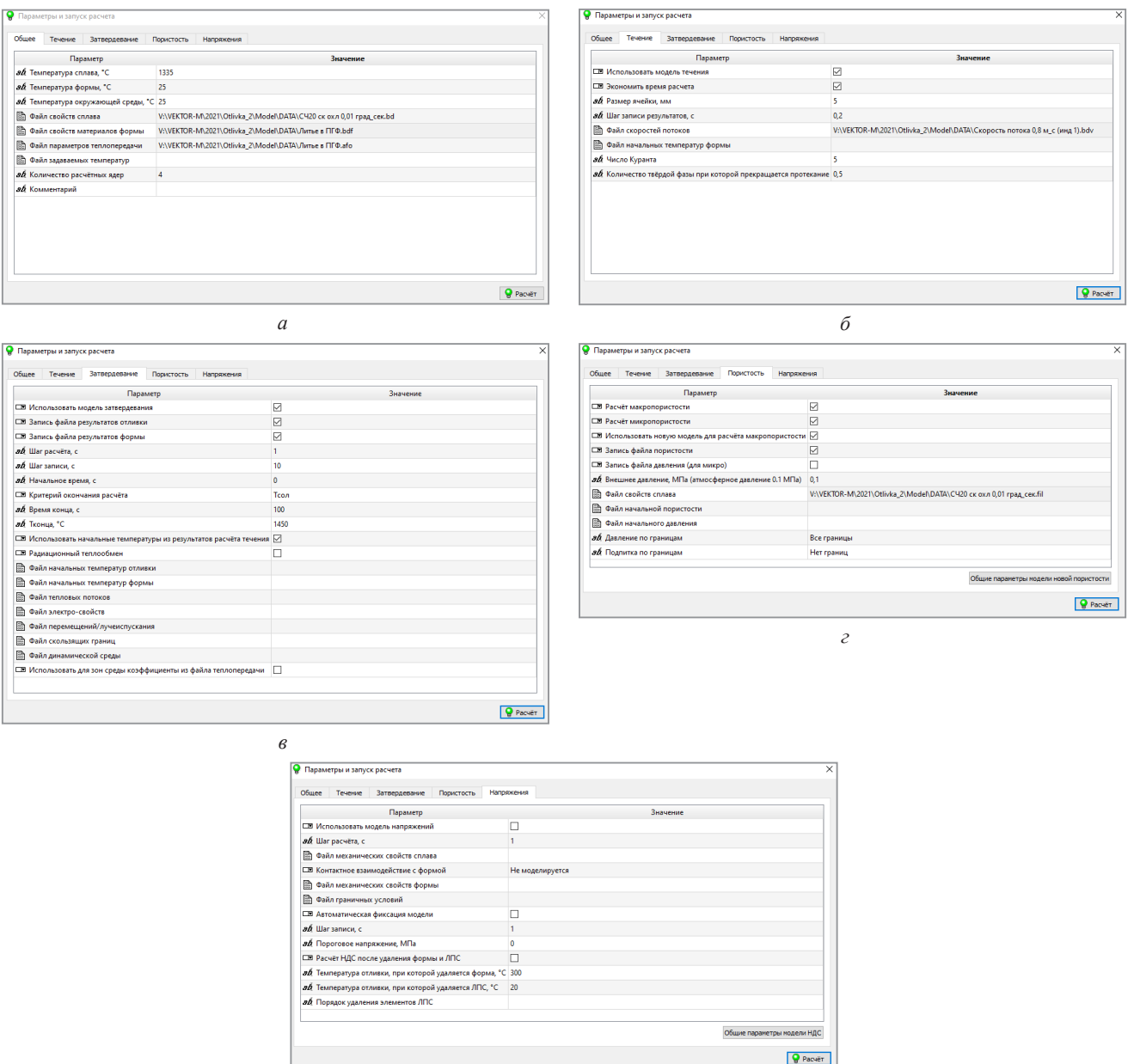

 $\partial$ 

Рис. 6. Вкладки окна Параметры и запуск расчета:

 $a$  – вкладка общих параметров;  $\delta$  – вкладка параметров расчета течения сплава; в - вкладка параметров расчета затвердевания; г - вкладка параметров расчета пористости;  $\partial$  – вкладка параметров расчета напряженно-деформированного состояния

блока строится сеточная модель оболочки. В версии 2020.0 алгоритмы построения значительно усовершенствованы и автоматизированы. Теперь доступны два режима работы: автоматический и пользовательский. В автоматическом режиме задаются только необходимые параметры: толщина оболочки, ее индекс, граница подвода и т. п. Все параметры, связанные с контролем качества сетки, вычисляются алгоритмом в зависимости от габаритов модели и толщины оболочки. Пользовательский режим по-прежнему предоставляет полный контроль над процессом. Рассмотрим построение оболочковой формы, получаемой по горячей оснастке. Сначала выбирается граница, где построение оболочки не нужно, обычно это поверхность литниковой чаши, через которую подается расплав, поверхности отрытых прибылей и т. п. (рис. 7, *а*). Затем в окне параметров оболочки (рис. 7, *б*) задается толщина оболочки в миллиметрах и запускается процесс генерации. В результате получается довольно реалистичная модель, повторяющая особенности нанесения слоев песка и связующего (рис. 7, *в*). Аналогичным образом можно построить вторую оболочку, смоделировав установку формы в опоку, засыпанную песком (рис. 7, *г*). Для достижения максимально точных результатов на внешней границе оболочкизасыпки может быть задано условие виртуальной формы, предполагающей продолжение заданного материала в пространстве.

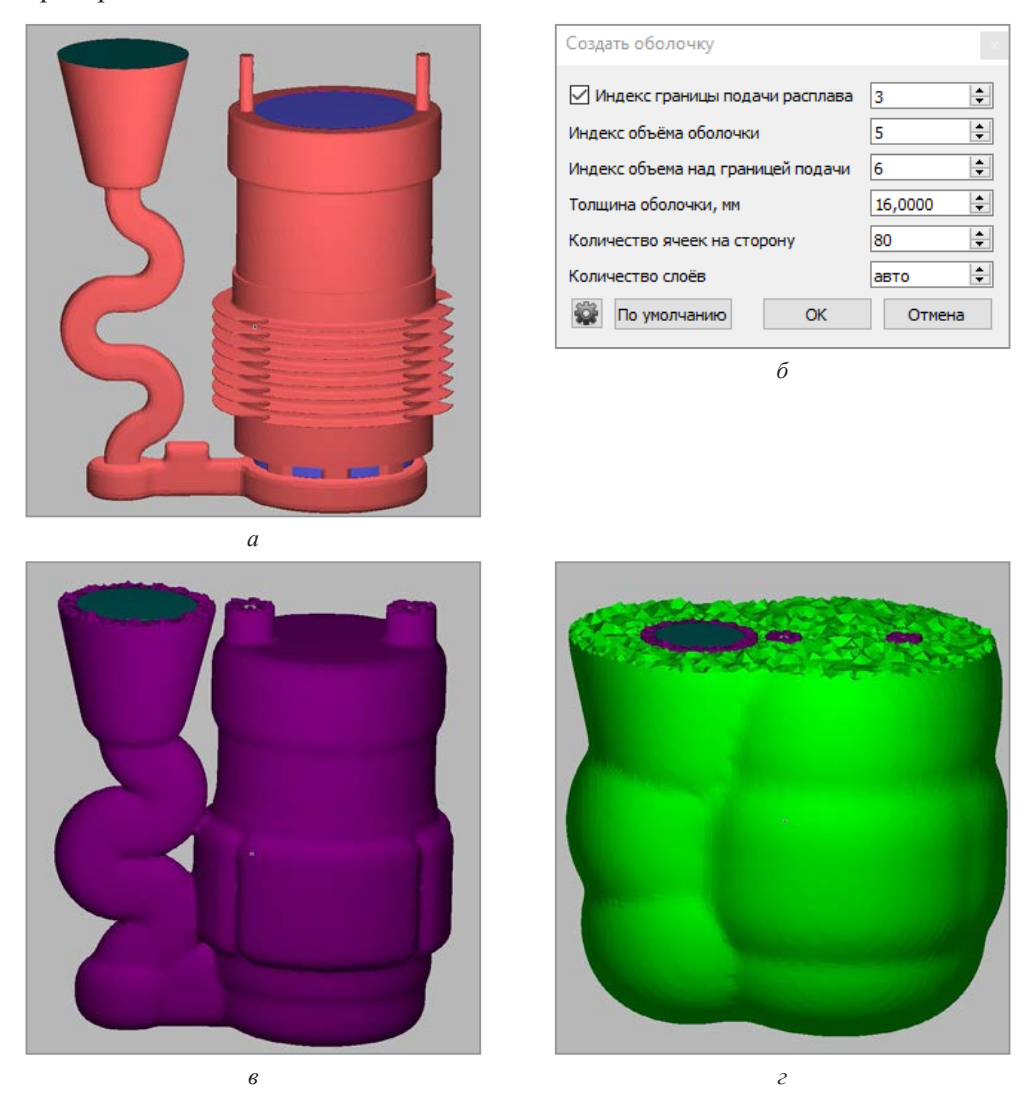

Рис. 7. Построение оболочек:

*а* – выбор границы, где оболочка не нужна (бирюзовый цвет); *б* – диалоговое окно параметров оболочки; *в* – построение первой оболочки (форма); *г* – построение второй оболочки (засыпка формы песком)

Решатель течения «Эйлер» – наиболее динамично развивающийся модуль «ПолигонСофт». В версии 2020.0 математическая и функциональная части решателя были основательно доработаны. Интерфейс инструмента Подвод расплава (рис. 8) предоставляет технологу возможность максимально гибко работать с областями подвода расплава, задавая их размеры и логику включения и отключения.

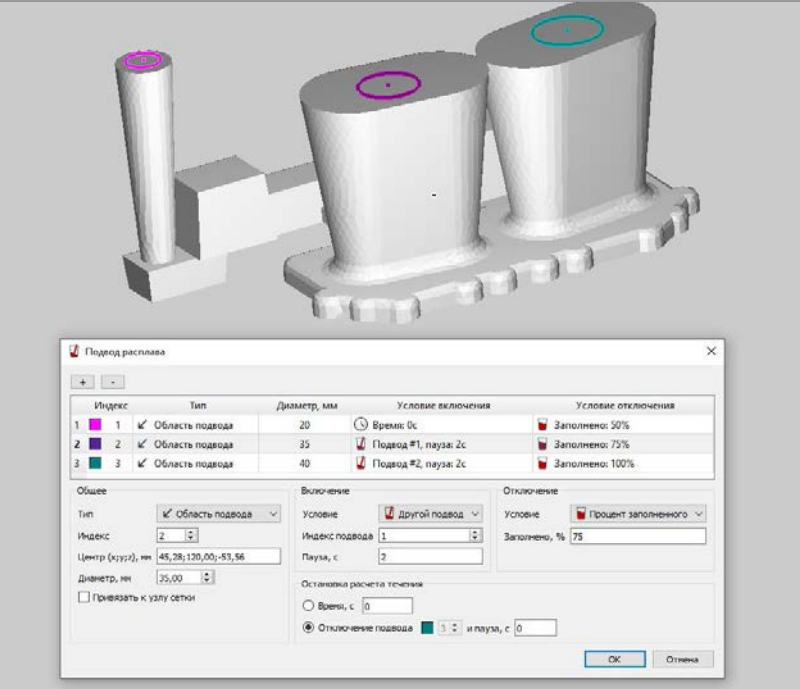

Рис. 8. Окно управления подводами расплава

Начало работы любого подвода осуществляется или по времени, или после окончания работы предыдущего подвода. При этом между выключением одного подвода и включением следующего можно задавать паузу в секундах, моделируя перемещение ковша от одной точки слива в другую. Окончание работы подвода может происходить также по времени или в зависимости от процента заполнения полости формы.

Наряду с управлением работой подводов появились параметры, управляющие остановкой решателя течения. В отдельных случаях при расчете заполнения требуется выждать некоторое время после полного заполнения формы, прежде чем выключить решатель. Это нужно для достижения относительно стабильного состояния поля скоростей расплава, например, при моделировании заполнения больших слитков. Некоторые технологические процессы не имеют четкого момента, когда можно выключить расчет поля скоростей. Например, при центробежном литье иногда необходимо задавать время, через которое процесс заполнения можно считать законченным.

В параметры расчета течения добавилась возможность задавать файл температурных полей формы. Это нужно если моделируется заполнение предварительно нагретой формы. Появилась функция экономии времени расчета при заполнении, что может быть очень полезно при моделировании заполнения относительно тонкостенной отливки в массивную форму с низкой теплопроводностью, например, песчаную. При включенной опции расчет температур ведется не во всей форме, а в ее части, находящейся вокруг отливки. Затем полученные температурные поля транслируются на полную модель. Такой подход позволяет сократить время вычисления заполнения формы в 2 раза. Ну и наконец размер сетки для расчета течения теперь задается в миллиметрах, а не количеством ячеек на сторону. Это гораздо более понятный подход при построении сетки, в котором четко прослеживается зависимость размера ячеек сетки от толшины самого тонкого места в отливке

В новой версии существенно переработана модель радиационного теплообмена, необходимая для моделирования процессов в вакууме. В некоторых случаях для моделирования процессов нагрева формы, слива расплава и последующего затвердевания отливки нужно использовать 3D-модель плавильной установки в реальных размерах. Расчет излучения и отражения тепловой энергии при этом становится достаточно тяжелой и длительной задачей. Для решения данной проблемы был заново разработан модуль «Трассировка», который отвечает за расчет видимости каждого элемента поверхности относительно соседних элементов. Применение современных подходов и технологий программирования позволило повысить скорость вычислений на порядок.

Решатель напряжений тоже не остался без изменений. В версии «ПолигонСофт» 2020.0 добавлена возможность расчета напряженно-деформированного состояния формы как упругого тела (рис. 9).

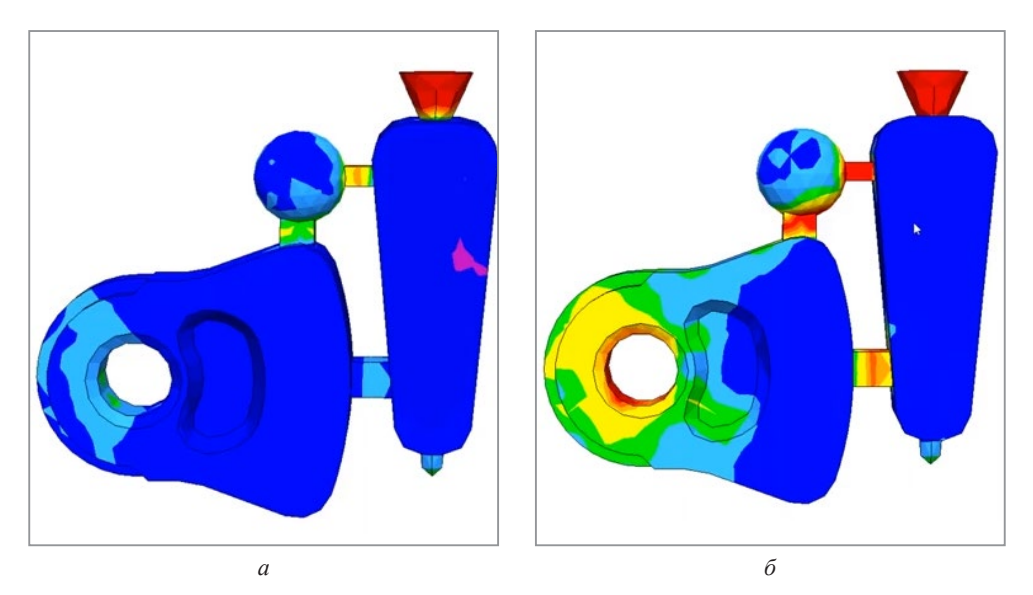

Рис. 9. Напряжения в отливке при расчете с разными моделями поведения формы:  $a - \phi$ орма – абсолютно жесткое тело;  $\vec{b} - \phi$ орма – линейно-упругое тело

Расчет напряжений в отливке может быть недостаточно точным, если форма при нагреве и охлаждении значительно меняет свои размеры и деформируется, например, как при литье в кокиль.

Пока новая версия «ПолигонСофт» помогает литейщикам выпускать качественные отливки, разработчики уже готовят следующую версию, выход которой запланирован на осень 2021 г. При этом мы считаем крайне важным учитывать реальные потребности наших пользователей: постоянно собираем информацию о применении «ПолигонСофт» на предприятиях, беседуем с технологами и таким образом составляем образ будущей версии. Надеемся, что результатом наших усилий станет оптимальный инструмент для создания и анализа литейных технологий.